## **5. Exemplo De Aplicação e Análise dos Resultados**

Visando uma melhor compreensão do exposto no capítulo anterior, são apresentados dois exemplos de aplicação relacionados ao cálculo de lajes protendidas.

O primeiro exemplo trata de uma laje maciça onde as tensões são computadas mediante cálculos simplificados e depois são comparadas com as tensões calculadas com o programa SAP2000. No segundo exemplo, foi analisado um pavimento de lajes nervuradas. As tensões são calculadas modelando a laje no programa SAP2000 usando elementos tipo casca para a modelagem da mesa e as faixas de concreto onde é aplicada a protensão, considerando todas as cargas equivalentes de protensão incluído as componentes no plano da laje. O mesmo exemplo é modelado usando elementos tipo viga, o qual, ao igual que os elementos tipo casca, têm seis graus de liberdade e permite a aplicação de cargas de gravidade em qualquer direção, cargas concentradas e cargas distribuídas. É feita uma verificação pela comparação das tensões em determinados pontos de controle dos diferentes modelos empregados.

As propriedades mecânicas do concreto são as mesmas utilizadas no estudo dos modelos nos capítulos 3 e 4:

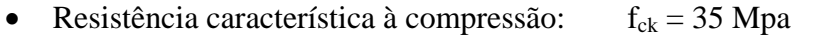

- $\bullet$  O módulo de deformação longitudinal E: E = 28160 MPa
- $\bullet$  O coeficiente de Poisson.  $p = 0, 2$

A análise estática da estrutura dos exemplos é para concreto não fissurado e comportamento elástico linear.

### **5.1. Caso 1 - Cálculo das Tensões em Lajes Maciças**

Para a análise das lajes do exemplo, foram adotadas duas abordagens diferentes. Primeiro, as lajes foram analisadas através de cálculos simplificados, com ajuda de planilhas Excel a fim de manipular facilmente os parâmetros usados, com procedimentos já descritos no capítulo 4. Segundo, as lajes foram analisadas usando o programa de análise de estruturas SAP2000 para criar modelos estruturais de forma rápida. A comparação entre estas duas análises irá fornecer um meio para verificar o projeto do exemplo apresentado, e determinar assim melhores resultados para a realização de uma análise semelhante para lajes nervuradas.

A estrutura em questão é uma laje lisa protendida com 0,20 m de espessura, apoiada em pilares de 2,75m de comprimento e com rigidez variável. O carregamento para a laje tem apenas um componente a ser analisado que é a componente longitudinal da força de protensão P de 3000 kN distribuído em faixas de 2,50m (L/4) nos extremos e em uma faixa central de 5,00m. A geometria da estrutura é mostrada na Figura 5.1.

No exemplo a seguir será avaliado com o método simplificado descrito no capítulo 4, onde primeiramente serão feitos cálculos simplificados e, posteriormente, o pavimento será analisado com o método dos elementos finitos no programa SAP2000.

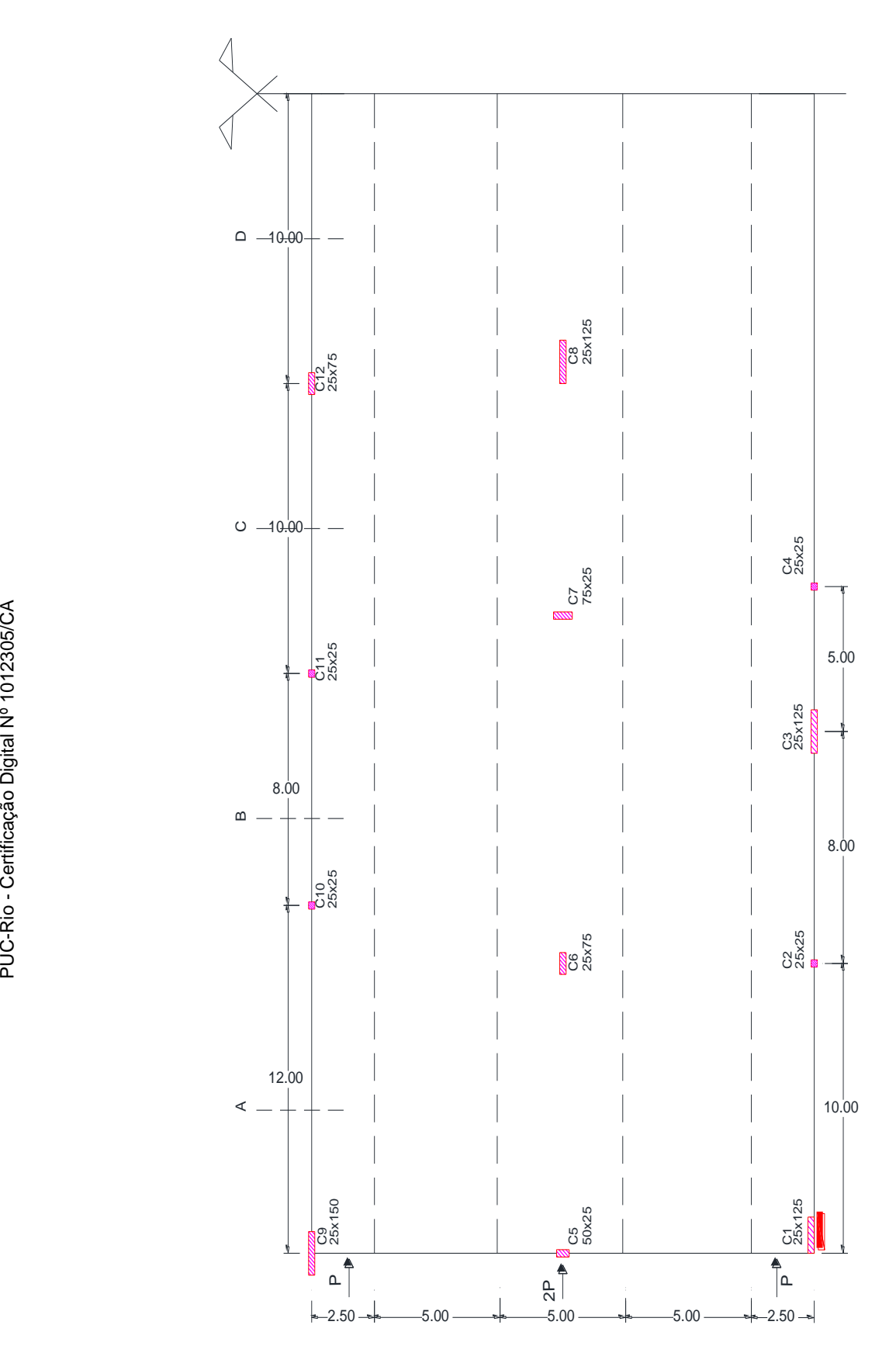

**Figura 5.1 – Planta de forma destacando as faixas onde a força de protensão é aplicada.** 

### **5.1.1. Cálculos através de Processos Simplificados**

### **5.1.1.1. Cálculo da Força de Protensão Retida em Cada Pilar (F)**

Para conseguir uma apropriada aproximação das tensões nos pontos de análise, é necessário calcular a quantidade de força de protensão que passa para a laje no ponto a ser analisado. Para isso, precisa-se saber a força F retida em cada pilar, que se encontra em função do deslocamento δ e do coeficiente K, como mostra a equação 4..

Para a laje apresentada será descrita a metodologia usada para a obtenção de tal força no pilar C9, que tem dimensões 0.25m x 1.50m. O pilar C9 é um dos pilares mais próximos ao ponto de aplicação da força de protensão e tem uma rigidez elevada comparado com os demais pilares.

O primeiro coeficiente calculado é o coeficiente G, que relaciona a rigidez laje-pilar de acordo com as características geométricas do pilar e da laje, segundo a equação 4.4 transcrita em baixo.

$$
G = \frac{(I_L / L_L)}{(I_P / L_P)} = 0.023
$$

Onde:

$$
I_{L} = \frac{500 \times 20^{3}}{12} = 333333 \text{cm}^{4}
$$
  
\n
$$
L_{L} = 1200 \text{ cm}
$$
  
\n
$$
I_{P} = \frac{25 \times 150^{3}}{12} = 7031250 \text{ cm}^{4}
$$
  
\n
$$
L_{p} = 275 \text{ cm}
$$

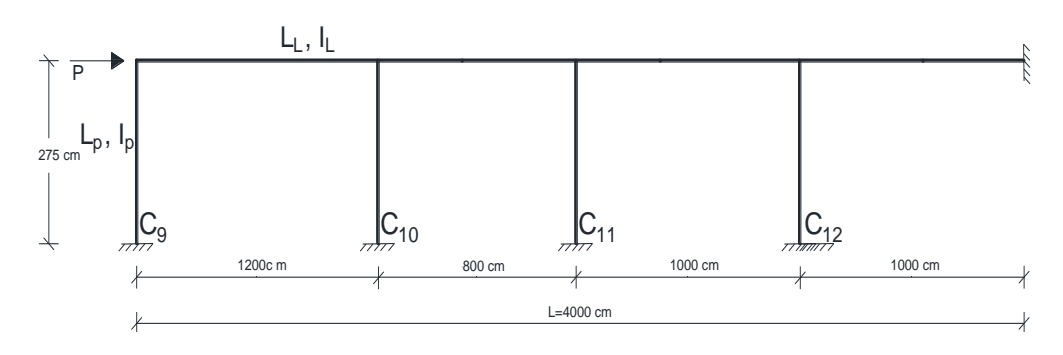

**Figura 5.2 – Pórticos de uma das faixas exteriores.** 

Na obtenção do coeficiente K, usa-se a equação 4.5. Como visto no capítulo 4, a equação é válida quando o valor do coeficiente G está no intervalo de  $0,03 \leq G \leq 7,5$ . Como o valor de G é menor a 0,03, adota-se para este coeficiente o valor de 3. O deslocamento axial δ é calculado multiplicando a componente longitudinal da força de protensão com a rigidez axial da laje usando a equação 4.6 transcrita em baixo.

$$
\delta = \frac{P * L}{E * A} = 0.43 \text{ cm}
$$
  
onde  

$$
P = 3000 \text{ kN}
$$
  

$$
L = 4000 \text{ m}
$$
  

$$
E = 2816
$$
  
A = 10000 m<sup>2</sup>

Com o deslocamento 0,43 cm, para uma força P de 3000 kN, é obtido um valor de força que passa na laje  $P_i$ . Com este valor, é obtido um novo valor de deslocamento  $\delta_i$ , o qual gera uma nova força de retenção da protensão no pilar  $F_i$ . Desta forma, inicia-se um processo iterativo com a finalidade de obter a força mais aproximada retida no pilar F, portanto, obter a força que passa na laje no ponto de análise.

A seguinte tabela mostra os valores de  $\delta_i$ ,  $P_i$ ,  $F_i$  para o processo iterativo nos pilares C1 e C9. Note-se que a convergência é mais rápida para o pilar C1, o qual tem rigidez menor. Para o pilar C9 foram necessárias mais três iterações.

**Tabela 5.1 – Força na laje e no pilar (kN) para análise dos pilares C1 e C9.** 

|                    | Pilar C1                   |      | Pilar C <sub>9</sub> |                            |      |  |
|--------------------|----------------------------|------|----------------------|----------------------------|------|--|
| Força<br>Laje (kN) | <b>Força Pilar</b><br>(kN) | δ    | Força Laje<br>(kN)   | <b>Força Pilar</b><br>(kN) | δ    |  |
| 3000               | 533                        | 0.43 | 3000                 | 1217                       | 0.43 |  |
| 2296               | 539                        | 0.33 | 1783                 | 723                        | 0.25 |  |
| 2461               | 578                        | 0.35 | 2277                 | 924                        | 0.32 |  |
| 2422               | 569                        | 0.34 | 2076                 | 842                        | 0.29 |  |
| 2431               | 533                        | 0.35 | 2158                 | 875                        | 0.31 |  |
| 2429               | 570                        | 0.35 | 2125                 | 862                        | 0.3  |  |
| 2430               | 570                        | 0.35 | 2138                 | 867                        | 0.3  |  |
|                    |                            |      | 2133                 | 865                        | 0.3  |  |
|                    |                            |      | 2135                 | 866                        | 0.3  |  |
|                    |                            |      | 2134                 | 866                        | 0.3  |  |

Com os valores do deslocamento δ e o coeficiente K, é calculado o valor da força F retida no pilar em análise. Por tanto, pode-se obter a força P que passa na laje. A Tabela 5.2 mostra o resumo do processo descrito acima para todos os pilares do exemplo.

| Pilar          | L <sub>L</sub> | $L_{\rm P}$ | P    |      |           |            | δ    | G   | K   | Força (kN) |      |
|----------------|----------------|-------------|------|------|-----------|------------|------|-----|-----|------------|------|
|                | (cm)           | (cm)        | (kN) | (cm) | $IL$ (cm) | $I_P$ (cm) |      |     |     | Pilar      | Laje |
| C <sub>1</sub> | 1000           | 275         | 2430 | 4000 | 333333    | 4069010    | 0.35 | 0.0 | 3.0 | 570        | 2430 |
| C <sub>2</sub> | 800            | 275         | 2430 | 3000 | 333333    | 32552      | 0.26 | 3.5 | 9.9 | 11         | 2418 |
| C <sub>3</sub> | 500            | 275         | 2430 | 2200 | 333333    | 7031250    | 0.19 | 0.0 | 3.0 | 542        | 1876 |
| C4             | 1700           | 275         | 2430 | 1700 | 333333    | 32552      | 0.15 | 1.7 | 8.2 | 5          | 1871 |
| C <sub>5</sub> | 1000           | 275         | 6000 | 4000 | 666667    | 65104      | 0.43 | 2.8 | 9.3 | 35         | 5965 |
| C6             | 1200           | 275         | 6000 | 3000 | 666667    | 878906     | 0.32 | 0.2 | 4.6 | 177        | 5788 |
| C7             | 800            | 275         | 6000 | 1800 | 666667    | 97656      | 0.19 | 2.3 | 8.9 | 23         | 5766 |
| C8             | 1000           | 275         | 6000 | 1000 | 666667    | 7031250    | 0.11 | 0.0 | 3.0 | 304        | 5461 |
| C <sub>9</sub> | 1200           | 275         | 2134 | 4000 | 333333    | 7031250    | 0.30 | 0.0 | 3.0 | 866        | 2134 |
| C10            | 800            | 275         | 2134 | 2800 | 333333    | 32552      | 0.21 | 3.5 | 9.9 | 9          | 2125 |
| C11            | 1000           | 275         | 2134 | 2000 | 333333    | 32552      | 0.15 | 2.8 | 9.3 | 6          | 2119 |
| C12            | 1000           | 275         | 2134 | 1000 | 333333    | 878906     | 0.08 | 0.1 | 4.1 | 37         | 2082 |

**Tabela 5.2 – Quadro arranjado para a obtenção das forças retidas nos pilares.** 

Como era de se esperar, aqueles pilares com elevada rigidez são os que absorvem maior quantidade da força de protensão.

### **5.1.1.2. Valor do Coeficiente de Relação de Tensões ()**

Como foi apresentado no capítulo 4, o coeficiente  $\phi$  relaciona as tensões máximas e mínimas com as tensões de protensão. Este coeficiente tem influência somente em determinado comprimento da laje, como é o caso da seção A do presente exemplo (seção próxima ao ponto de aplicação de carga). Os valores destes coeficientes foram obtidos com as equações mostradas na Figura 4.11 para a seção B no caso de quatro painéis de laje.

 $\phi$ <sub>max ext</sub> = 0,73  $\phi$ <sub>max int</sub> = 0,60  $\phi$ <sub>min</sub> = 0,36

### **5.1.1.3. Cálculo das Tensões nos Pontos de Análise (σi)**

Adotaram-se, como parâmetros de comparação, os valores das tensões em cinco pontos de controle em cada seção indicada na Figura 5.3.

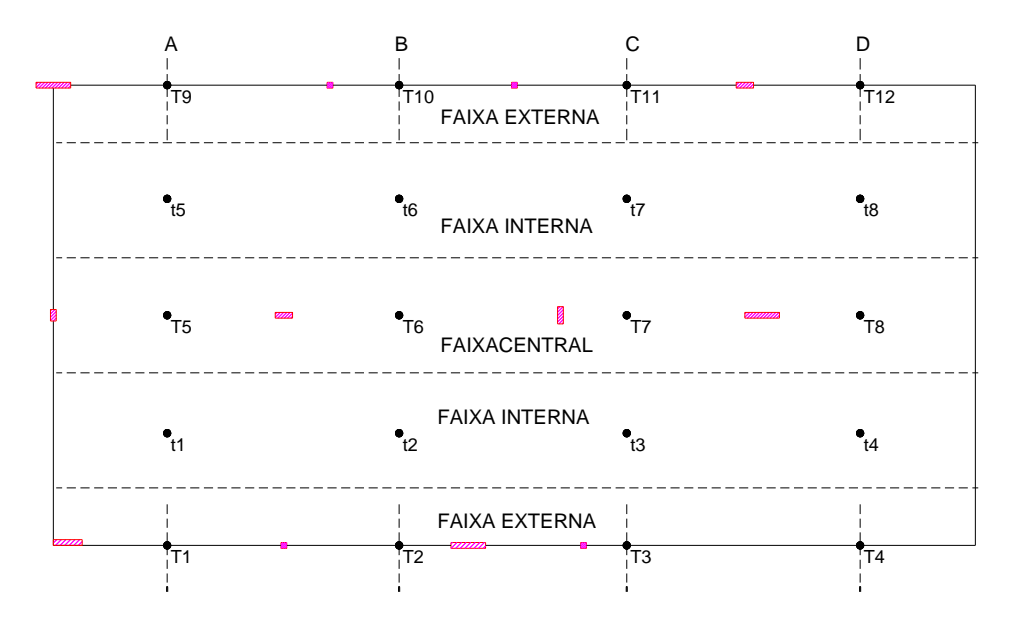

**Figura 5.3 – Seções e pontos de controle das tensões.** 

### **Tensões na Seção A**

Nesta seção por se encontrar próximo da aplicação da protensão, a tensão de análise é a tensão de protensão σp a qual é afetada pelo coeficiente φ. As tensões podem ser avaliadas com a equação 5.1. Estas tensões são a tensão máxima exterior no ponto de controle T9 na faixa externa, a tensão mínima t5 na faixa interna e a tensão máxima interior no ponto de controle T5.

 $\sigma_i = \phi \cdot \sigma_p$  (5.1)

O ponto de controle para avaliação da tensão máxima exterior T9 encontrase próximo da aplicação da força de protensão e tem próximo a ele um pilar com elevada rigidez. Foi necessário o processo iterativo detalhado na Tabela 5.1 para o cálculo da força retida no pilar onde a força de protensão P, obtida do processo iterativo, neste ponto de controle é 2134 kN.

A tensão de protensão  $(\sigma_P)$ , que é a tensão gerada pela força de protensão P descontando a contribuição dos pilares distribuída na faixa de 2,5m, é multiplicada por o coeficiente ϕ para obter a tensão no ponto de controle T9:

$$
\sigma_{\rm P} = \frac{-2134}{(20)(250)} = -0.427 \text{ kN/cm}^2
$$

$$
\sigma_{\rm T9} = 0.73 \times 0.427 = 0.312 \text{ kN/cm}^2
$$

O ponto de controle para avaliação da tensão máxima interior T5 também encontra- se próximo da aplicação da força de protensão, mas este pilar tem uma rigidez menor comparada com o pilar C9.

$$
\sigma_{\rm P} = \left(\frac{-5965}{20*500}\right) = -0,596 \text{ kN/cm}^2
$$

$$
\sigma_{\rm TS} = 0,60*0.596 = 0,358 \text{ kN/cm}^2
$$

O ponto de avaliação t5, onde surge a tensão mínima, encontra-se na metade do painel entre o pilar C9 e C5. Este ponto de controle é um ponto médio das tensões de protensão dos pontos de controle T9 e T5 afetado pelo coeficiente ϕmin.

$$
\sigma_{\rm P} = \left(\frac{\sigma_{\rm T9} + \sigma_{\rm T5}}{2}\right) = -0.512 \text{ kN/cm}^2
$$

$$
\sigma_{\rm t5} = \phi_{\rm min.} \sigma_{\rm P} = 0.183 \text{ kN/cm}^2
$$

 Portanto, as tensões mínimas t1 à t8 vão depender das tensões máximas calculadas, que se encontram nas faixas externa e central.

#### **Tensões na Seção B-B**

A partir desta seção as tensões já não têm mais influência do coeficiente  $\phi$ , devido ao fato de que as tensões a partir desta seção são uniformes. A tensão em análise será então, a tensão média  $\sigma_m$ , que é a tensão gerada pela força de protensão, descontando a contribuição dos pilares, entre a área de influência desta força. As tensões a serem avaliadas nesta seção são as tensões nos pontos de controle T6, t6, T10.

$$
\sigma_{T10} = \sigma_{m} = \left(\frac{-2125}{20*500}\right) = -0,21 \text{kN/cm}^2
$$
\n
$$
\sigma_{T6} = \sigma_{m} = \left(\frac{-5788}{20*1000}\right) = -0,29 \text{kN/cm}^2
$$
\n
$$
\sigma_{t6} = \left(\frac{-0,21-0,29}{2}\right) = 0,25 \text{ kN/cm}^2
$$

Assim como foram encontradas as tensões na seção A e B, foram calculadas as demais tensões nos outros pontos de controle, como ilustra a Tabela 5.3.

| Faixa   | Ptos de<br>controle | Força<br>(kN)<br>Laje | Área Prot<br>(cm <sup>2</sup> ) | Área Laje<br>(cm <sup>2</sup> ) | φ     | σp<br>(kN/cm <sup>2</sup> ) | σmed<br>(kN/cm <sup>2</sup> ) | $\sigma$<br>calculada<br>(kN/cm <sup>2</sup> ) |
|---------|---------------------|-----------------------|---------------------------------|---------------------------------|-------|-----------------------------|-------------------------------|------------------------------------------------|
| EXTERNA | T1                  | 2430                  | 5000                            | 10000                           | 0.732 | 0.49                        |                               | $-0.36$                                        |
|         | T <sub>2</sub>      | 2418                  | 5000                            | 10000                           | 1.0   |                             | 0.24                          | $-0.24$                                        |
|         | T <sub>3</sub>      | 1876                  | 5000                            | 10000                           | 1.0   |                             | 0.19                          | $-0.19$                                        |
|         | T <sub>4</sub>      | 1871                  | 5000                            | 10000                           | 1.0   |                             | 0.19                          | $-0.19$                                        |
|         | t1                  |                       |                                 |                                 | 0.358 | 0.54                        |                               | $-0.19$                                        |
|         | t2                  |                       |                                 |                                 | 1.0   |                             | 0.27                          | $-0.27$                                        |
| INTERNA | t3                  |                       |                                 |                                 | 1.0   |                             | 0.24                          | $-0.24$                                        |
|         | t4                  |                       |                                 |                                 | 1.0   |                             | 0.23                          | $-0.23$                                        |
|         | T <sub>5</sub>      | 5965                  | 10000                           | 20000                           | 0.600 | 0.60                        |                               | $-0.358$                                       |
| CENTRAL | T <sub>6</sub>      | 5788                  | 10000                           | 20000                           | 1.0   |                             | 0.29                          | $-0.29$                                        |
|         | T7                  | 5766                  | 10000                           | 20000                           | 1.0   |                             | 0.29                          | $-0.29$                                        |
|         | T <sub>8</sub>      | 5461                  | 10000                           | 20000                           | 1.0   |                             | 0.27                          | $-0.27$                                        |
|         | t <sub>5</sub>      |                       |                                 |                                 | 0.358 | 0.512                       |                               | $-0.183$                                       |
| INTERNA | t <sub>6</sub>      |                       |                                 |                                 | 1.0   |                             | 0.25                          | $-0.25$                                        |
|         | t7                  |                       |                                 |                                 | 1.0   |                             | 0.25                          | $-0.25$                                        |
|         | t8                  |                       |                                 |                                 | 1.0   |                             | 0.24                          | $-0.24$                                        |
| EXTERNA | T <sub>9</sub>      | 2134                  | 5000                            | 10000                           | 0.732 | 0.427                       |                               | $-0.312$                                       |
|         | T <sub>10</sub>     | 2125                  | 5000                            | 10000                           | 1.0   |                             | 0.21                          | $-0.21$                                        |
|         | T11                 | 2119                  | 5000                            | 10000                           | 1.0   |                             | 0.21                          | $-0.21$                                        |
|         | T <sub>12</sub>     | 2082                  | 5000                            | 10000                           | 1.0   |                             | 0.21                          | $-0.21$                                        |

**Tabela 5.3 – Resultado das Tensões obtidas numericamente para determinados pontos de controle.**

Observa-se na Tabela 5.3, como era de se esperar, as tensões nos pontos de controle da seção A mostram picos nas tensões máximas das faixas exteriores que vão se uniformizar nas outras seções.

### **5.1.2. Cálculos por Meio da Análise de Elementos Finitos**

Nesta etapa os cálculos foram realizados através do programa de cálculo estrutural SAP2000, que utiliza o método dos elementos finitos. Nele foi modelado o pavimento idêntico ao analisado anteriormente pelo método simplificado. Os resultados obtidos nesta etapa ajudam a fornecer uma comparação com os obtidos por cálculos simplificados, e verificar se os resultados são aproximados.

As lajes projetadas no programa SAP2000 foram modeladas com elementos casca de 25cmx25cm e com elementos viga para os pilares, como foi visto no capítulo 3. As condições de contorno, adotadas no extremo direito, têm restringido a translação em X e a rotação em Y, simulando a continuidade da estrutura. A protensão é modelada como um carregamento nodal de 3000 kN nos nós das faixas de 250cm.

O programa SAP2000, funciona por meio de uma série de comandos específicos que incluem a definição de materiais, geometria da estrutura, apoio e ligações, condições de contorno, definição da malha e os valores de carga equivalente. O modelo de elementos finitos é mostrado na Figura. 5.4.

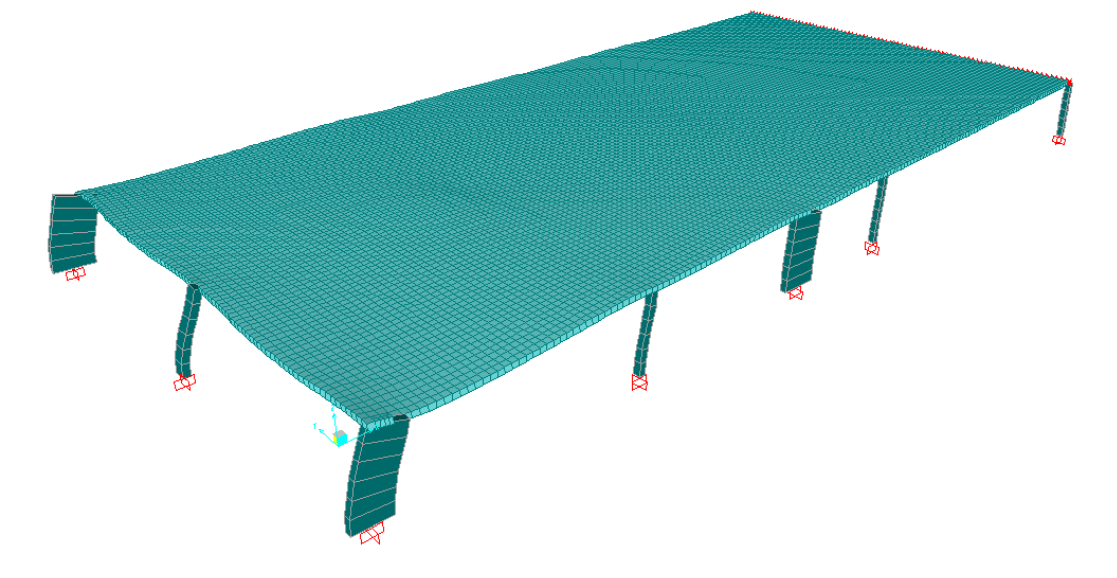

**Figura 5.4 – Configuração deformada da estrutura, modelada no programa SAP2000.**

Da modelagem com elementos finitos encontra-se a força cortante retida em cada pilar e verificam-se na Tabela 5.4 que os valores da força na laje são inferiores na análise feita com o método simplificado aos obtidos com o programa SAP2000. A força calculada para os pilares interiores como a pilar C5, C6, C7 e C8 são muito próximos aos encontrados no SAP2000. Em geral, a diferença encontrada entre a análise com cálculos simplificados com o SAP200 é de aproximadamente 4%.

| Pilar           | bxh<br>(cmxcm) | % de P retida no<br>pilar |           | Força P que passa à<br>Laje (kN) | P cal/     |              |
|-----------------|----------------|---------------------------|-----------|----------------------------------|------------|--------------|
|                 |                | <b>SAP</b>                | Calculada | <b>Calculada</b>                 | <b>SAP</b> | <b>P SAP</b> |
| C1              | 25x125         | 4%                        | 5%        | 2430                             | 2467       | 0.98         |
| C <sub>2</sub>  | 25x25          | 0%                        | 0%        | 2418                             | 2457       | 0.98         |
| C <sub>3</sub>  | 25x150         | 3%                        | 5%        | 1876                             | 2058       | 0.91         |
| C4              | 25x25          | 0%                        | 0%        | 1871                             | 2053       | 0.91         |
| C5              | 50x25          | 0%                        | 0%        | 5965                             | 5977       | 1.00         |
| C6              | 25x75          | 1%                        | 1%        | 5788                             | 5860       | 0.99         |
| C7              | 75x25          | 0%                        | 0%        | 5766                             | 5844       | 0.99         |
| C <sub>8</sub>  | 25x150         | 2%                        | 3%        | 5461                             | 5657       | 0.97         |
| C9              | 25x150         | 6%                        | 7%        | 2134                             | 2266       | 0.94         |
| C <sub>10</sub> | 25x25          | 0%                        | 0%        | 2125                             | 2257       | 0.94         |
| C11             | 25x25          | 0%                        | 0%        | 2119                             | 2251       | 0.94         |
| C12             | 25x75          | 0%                        | 0%        | 2082                             | 2216       | 0.94         |

**Tabela 5.4 – Quadro comparativo das forças obtidas numericamente e do SAP2000 com referência à forca retida em cada pilar.** 

Da análise da Tabela 5.4, os pilares C1 e C9 que tem elevada rigidez e, que estão próximos da aplicação da força absorvem aproximadamente 4% da força de protensão total aplicada e os demais com rigidez baixa absorvem apenas 1% desta força, aproximadamente.

Observa-se também que os pilares C3 e C9 têm a mesma rigidez, mas não recebem o mesmo carregamento, já que o pilar C3 encontra-se mais afastado e parte da força de protensão foi absorvida pelos outros pilares. Assim o pilar C9 que fica mais próximo da área de aplicação da força absorve praticamente o dobro.

Quanto às tensões, discrepâncias entre resultados dos cálculos simplificados e no SAP são resumidas na Tabela 5.5. Das análises feitas, afirmase que os resultados dos cálculos simplificados que apresentaram maiores diferenças comparados com o SAP2000 são nos pontos de controle das faixas externas da laje.

|         | Pontos de       | Tensão (kN/cm <sup>2</sup> ) |            | $\sigma$ calc / | %diferença |  |
|---------|-----------------|------------------------------|------------|-----------------|------------|--|
| Faixa   | avaliação       | Calculada                    | <b>SAP</b> | σ SAP           |            |  |
|         | T1              | $-0.36$                      | $-0.33$    | 1.1             | 7%         |  |
|         | T <sub>2</sub>  | $-0.24$                      | $-0.30$    | 0.8             | 19%        |  |
| EXTERNA | T <sub>3</sub>  | $-0.19$                      | $-0.23$    | 0.8             | 19%        |  |
|         | T <sub>4</sub>  | $-0.19$                      | $-0.24$    | 0.8             | 22%        |  |
|         | t1              | $-0.19$                      | $-0.21$    | 0.9             | 6%         |  |
|         | t2              | $-0.27$                      | $-0.27$    | 1.0             | 0%         |  |
| INTERNA | t3              | $-0.24$                      | $-0.25$    | $1.0\,$         | 4%         |  |
|         | t4              | $-0.23$                      | $-0.24$    | 0.9             | 5%         |  |
| CENTRAL | T <sub>5</sub>  | $-0.36$                      | $-0.36$    | 1.0             | 1%         |  |
|         | T <sub>6</sub>  | $-0.29$                      | $-0.26$    | 1.1             | 10%        |  |
|         | T7              | $-0.29$                      | $-0.26$    | 1.1             | 12%        |  |
|         | T <sub>8</sub>  | $-0.27$                      | $-0.25$    | 1.1             | 11%        |  |
|         | t5              | $-0.18$                      | $-0.20$    | 0.9             | 9%         |  |
| INTERNA | t6              | $-0.25$                      | $-0.26$    | $1.0\,$         | 3%         |  |
|         | t7              | $-0.25$                      | $-0.26$    | $1.0\,$         | 4%         |  |
|         | t8              | $-0.24$                      | $-0.26$    | 0.9             | 6%         |  |
| EXTERNA | T <sub>9</sub>  | $-0.31$                      | $-0.28$    | 1.1             | 10%        |  |
|         | T <sub>10</sub> | $-0.21$                      | $-0.25$    | 0.8             | 15%        |  |
|         | T11             | $-0.21$                      | $-0.26$    | 0.8             | 20%        |  |
|         | T <sub>12</sub> | $-0.21$                      | $-0.26$    | 0.8             | 20%        |  |

**Tabela 5.5 – Quadro comparativo dos valores das tensões calculadas com o método simplificado com o SAP.**

Analisando o quadro, observa-se que as tensões calculadas para a seção A, seção próxima da aplicação da protensão, têm uma mínima diferença com as tensões obtidas no SAP2000, de 7%. Nas outras seções B, C e D a diferença foi de, aproximadamente, 10%, 12% e 13%, respectivamente. Assim, mesmo os pilares das faixas internas apresentaram melhores resultados quando comparados com as tensões obtidas no SAP2000 (~5%). As maiores diferenças encontradas foram nos pontos de controle das faixas externas.

As tensões obtidas no SAP2000 são desenhadas na Figura 5.5 para uma melhor visualização destas. Semelhante ao caso do cálculo simplificado, as tensões são mais uniformes em seções afastadas do ponto de aplicação de carga.

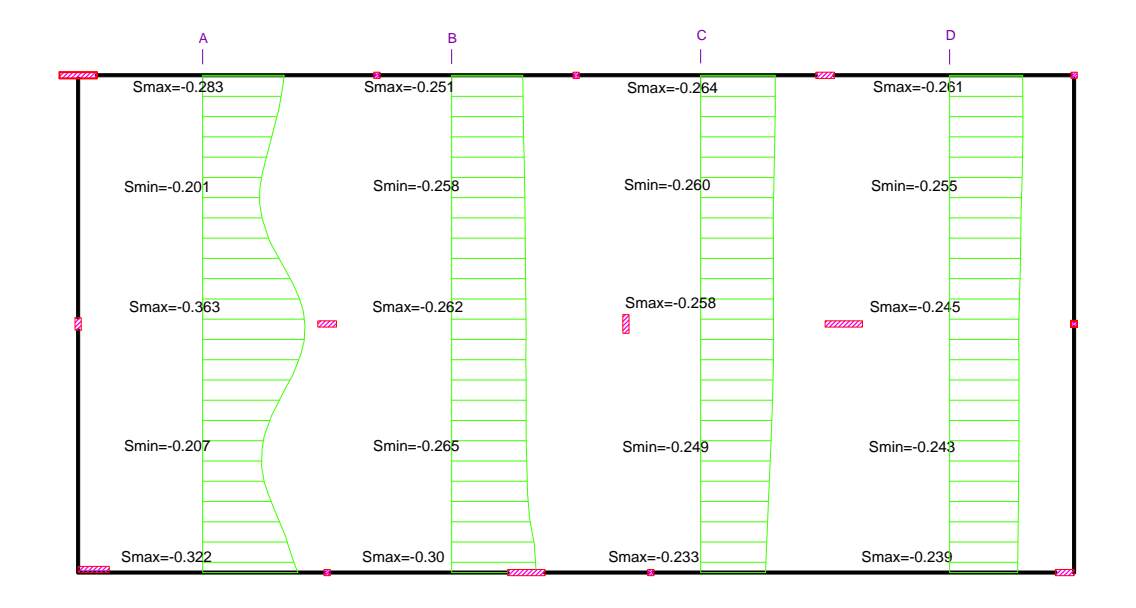

**Figura 5.5 – Desenho das tensões calculadas no programa SAP2000 para as seções A, B C e D.** 

Com a finalidade de comparar os resultados obtidos, foram traçados os diagramas das tensões para todos os pontos de controle representados na Figura 5.6. Os cálculos da tensão com processos simplificados apresentam, em sua maioria, picos superiores de tensão que nos cálculos no SAP2000. Pode-se dizer que o cálculo simplificado é mais conservador.

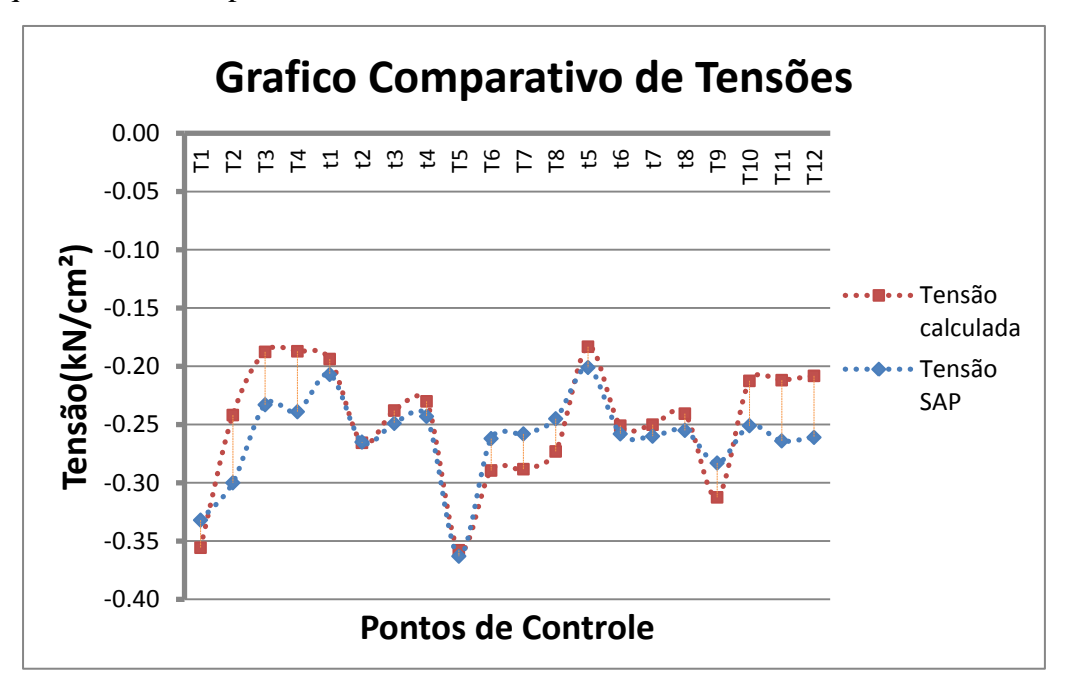

**Figura 5.6 – Tensões obtidas dos cálculos simplificados e do SAP2000 para todos os pontos de controle.**

### **5.2. Caso 2 - Cálculo das tensões em Lajes Nervuradas**

O sistema estrutural do segundo exemplo consiste de um pavimento (de uma estrutura real) em laje lisa protendida armada em duas direções, com nervuras de 18 cm de altura solidarizadas a uma mesa de 5 cm de espessura. Os detalhes das nervuras e a planta de forma podem ser visualizados nas Figuras 5.7 e 5.8.

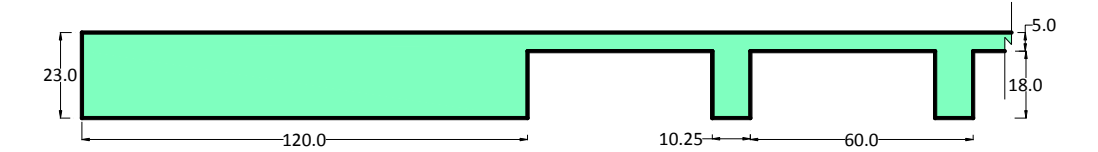

**Figura 5.7 – Detalhe das nervuras e da faixa de concreto da laje analisada. (dimensões em cm).**

O concreto tem resistência característica à compressão fck=35MPa, módulo de deformação longitudinal  $E=26160$  MPa e coeficiente de Poisson  $v=0,2$ .

Para a modelagem deste exemplo foi utilizado o programas computacional SAP2000 V.14. A laje em questão é analisada pelo MEF (método de elementos finitos). Foram feitas duas modelagens para simular o comportamento da estrutura. No primeiro modelo as mesas e faixas, onde a protensão é aplicada, foram representadas por elementos tipo casca e as nervuras por elementos tipo viga levando em conta a excentricidade entre seus centros geométricos. O segundo modelo, se trata de uma solução de, relativamente, simples implementação computacional, onde todo o sistema é modelado com elementos tipo viga. As análises e cálculos resultarão na determinação das tensões para determinada seção (seção A e B mostradas na Figura 5.8). A comparação entre estes conjuntos de cálculos irá fornecer um meio de verificação das tensões.

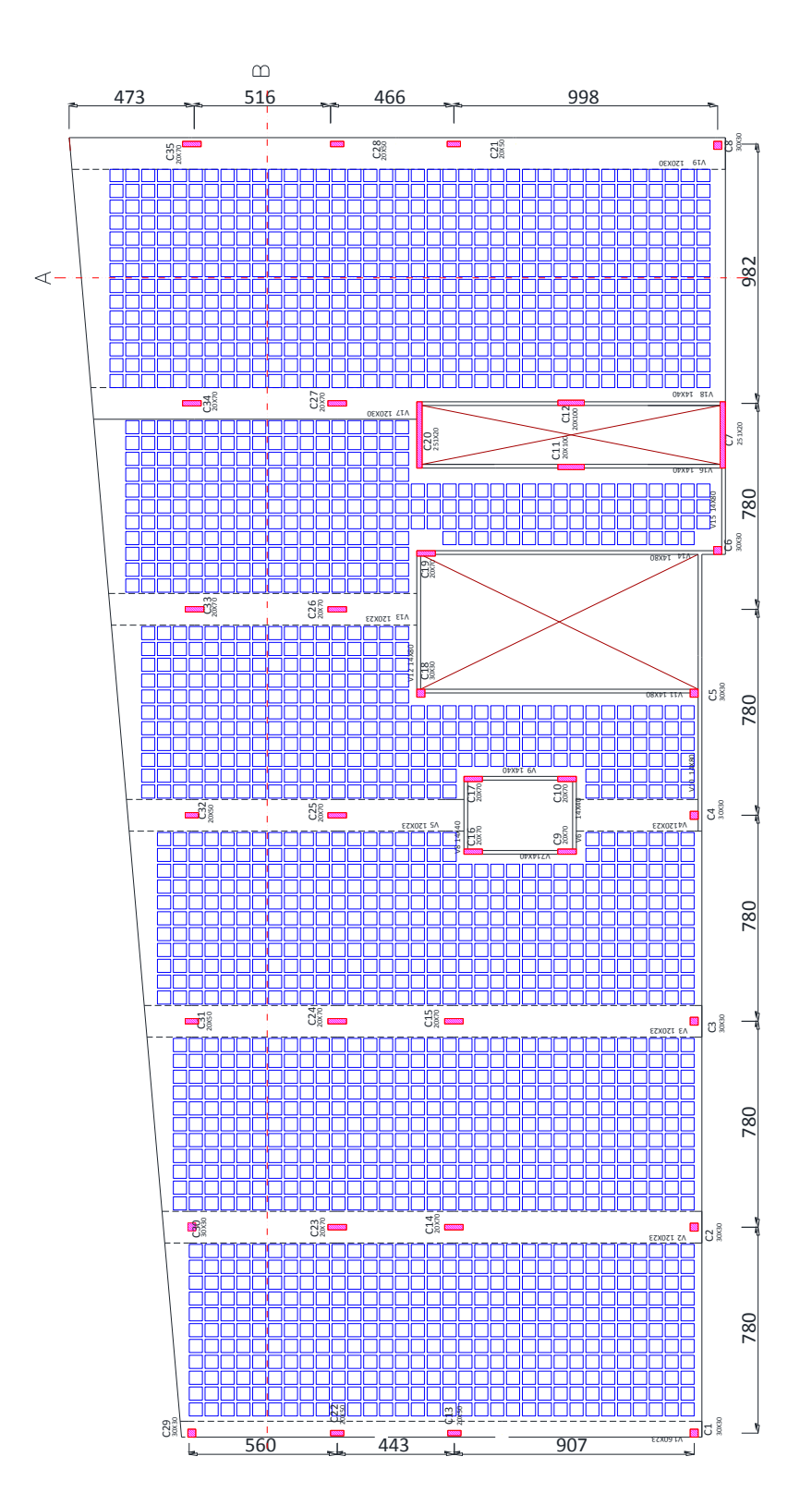

**Figura 5.8 – Planta de forma do pavimento em estudo.**

A presente análise considerada os carregamentos equivalentes gerados pela protensão apenas. Os cabos de protensão estão agrupados em faixas de 1.2 m em uma direção (direção Y) e distribuídos na direção perpendicular às faixas (direção X). As lajes apoiam-se diretamente sobre os pilares e são rigidamente ligados a elas. A distribuição dos cabos pode ser visualizada na Figura 5.10.

Foi calculado o carregamento equivalente para os cabos de protensão aplicado, a memória de cálculo do carregamento equivalente encontra-se no Anexo D.

Como visto no item 2.6 do capitulo 2, o carregamento equivalente atuante na laje, que simula a protensão, é composto pelas seguintes parcelas:

- forças equivalentes ascendentes sobre a laje, devido aos cabos distribuídos (Wx) e aos cabos concentrados nas faixas (Wy),
- força descendente devido à componente vertical da força de protensão (Fz).
- força devido à compressão axial nas nervuras (Fx) e nas faixas (Fy),

Os cabos têm a geometria de uma parábola com o seu ponto mais baixo no meio do vão. Os dados das excentricidades dos cabos são fornecidos na planta de armação na Figura 5.10. Cada cordoalha proverá uma força de 120 kN. A Figura 5.9 ilustra o traçado típico dos cabos de protensão em elevação.

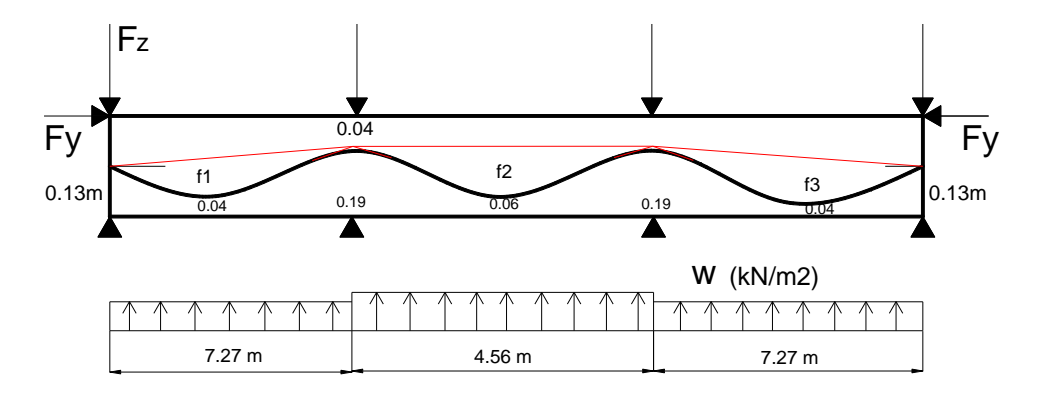

**Figura 5.9 – Traçado do cabo e representação da força equivalente de protensão.**

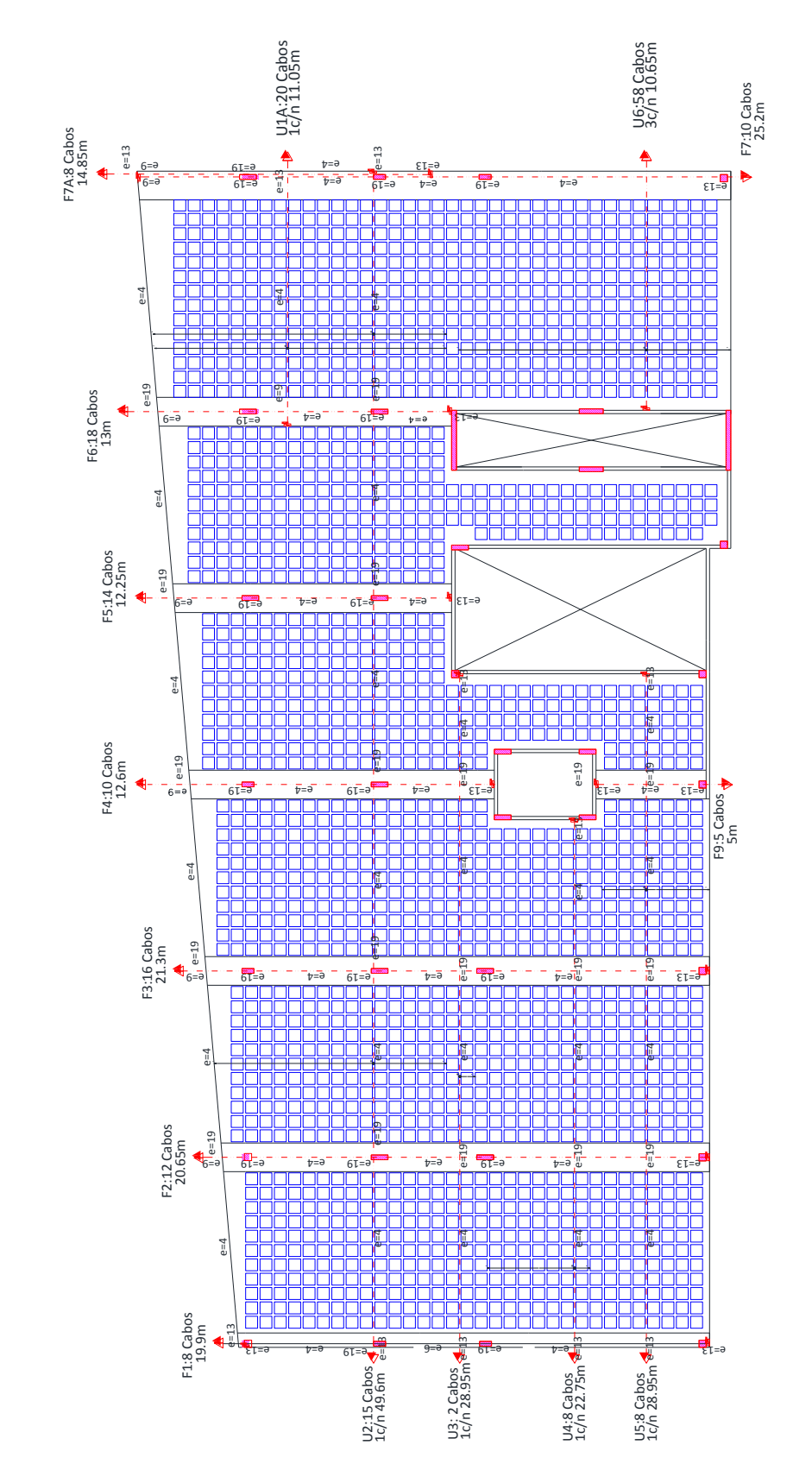

**Figura 5.10 – Planta de armação. Distribuição em planta dos cabos de protensão.**

### **5.2.1. Estudo da estrutura usando elementos tipo casca.**

Como é sabido, o SAP2000 é um software de análise de estrutura que usa o Método dos Elementos Finitos (MEF). A mesa e as faixas de concreto, onde a protensão é aplicada, foram modeladas com elementos de casca, com espessuras correspondentes às alturas da mesa e das faixas, respectivamente. Os pilares e as nervuras foram simulados com elemento de viga, conforme modelo definido no Capítulo 3. As cordoalhas foram aplicadas nas faixas de concreto e em cada nervura como um conjunto de cargas equivalentes.

O estudo foi avaliado para a seção A e B da laje, que se encontram paralelas ao eixo Y e X respectivamente. As tensões calculadas são as tensões S11 no topo da laje. Para as tensões na base da laje, no caso das nervuras, o programa fornece valores de Força axial e Momentos com os quais é possível obter as tensões. É importante que se solicite ao programa uma resposta sem suavização dos resultados nos elementos. Assim é possível avaliar a qualidade da malha através da existência de descontinuidades, como na diferença de localização do plano médio da mesa e da faixa de protensão. Observa-se na Figura 5.11 que não há o efeito de serrilhado proeminente. Assim pode-se afirmar que não é preciso refinar mais a malha.

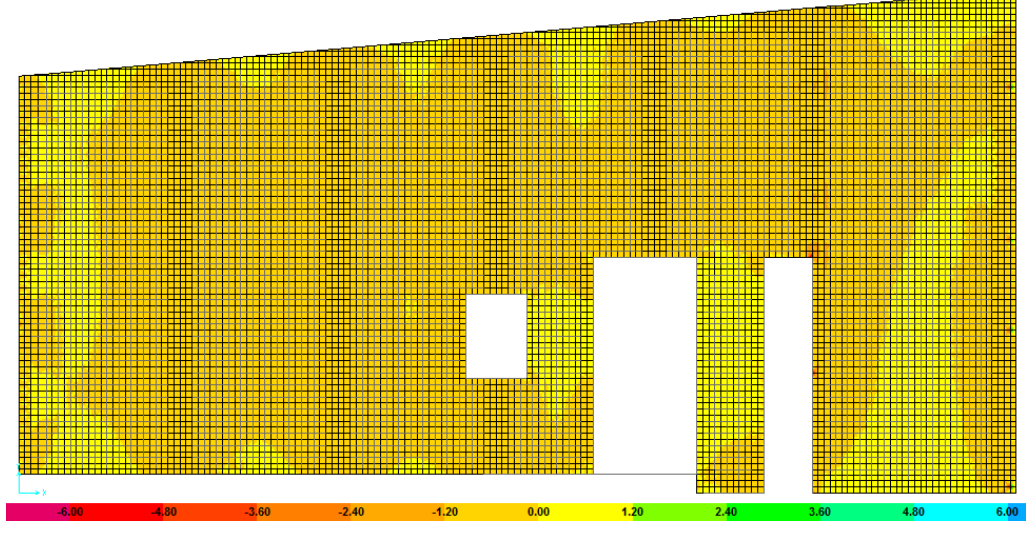

![](_page_18_Figure_0.jpeg)

**Figura 5.11 – Distribuição das tensões S11 (a) e S22 (b) no topo da laje, em kN cm/cm.** 

### **5.2.2. Estudo da estrutura usando elementos tipo viga.**

Os elementos tipo viga são usados para fornecer rigidez à tração ou compressão, flexão ou torção entre dois nós. A análise de vigas em duas dimensões utilizando o método do elemento finito é idêntica à análise da matriz de estruturas. A determinação da matriz de rigidez baseia-se na definição das funções de forma que satisfazem as equações diferenciais e as condições de contorno, é assim que para simular o comportamento da estrutura nesta modelagem são usados estes elementos. **15,1 PUC-RIO 161 BSTATES**<br>
COS elementos<br>
compressão, flexão<br>
dimensões utilizando<br>
estruturas. A determir<br>
de forma que satisfaz<br>
assim que para simu<br>
usados estes elemento<br>
O uso dos elemento<br>
demais métodos num<br>
lajes

O uso dos elementos tipo viga é mais simples, quando comparado aos demais métodos numéricos, principalmente quando aplicado à programação. As lajes nervuradas são consideradas como pequenas vigas longitudinais e transversais de seção T, Figura 5.12, neste caso, a malha utilizada vai apresentar as nervuras.

![](_page_18_Figure_5.jpeg)

**Figura 5.12 – Seção transversal de seção T da laje nervurada**

As forças internas no elemento viga (*Frame*) são o resultado da integração das tensões na seção transversal do elemento. As forças internas são mostradas na Figura 5.13 e são:

P, força axial.

V2, força cisalhante no plano 1-2.

V3, força cisalhante no plano 1-3.

T, torção.

M2, momento de flexão no plano 1-3 no sentido do eixo 2

M3, momento de flexão no plano 1-2 no sentido do eixo 3

Conhecendo a força axial e o momento da como resultado as tensões nas seções analisadas para o topo e base da estrutura.

$$
\sigma = -\frac{P}{A} \pm \frac{M.y}{I} \tag{5.1}
$$

Onde

M é o momento fletor causado pelo carregamento externo equivalente

I é a inércia

P é a força axial

A é a área transversal

![](_page_19_Figure_14.jpeg)

**Figura 5.13 – Forças internas e momentos no elemento tipo viga (***Frame***) [18].** 

### **5.2.3. Comparação dos resultados**

Uma avaliação dos cálculos é a análise da configuração deformada da estrutura para examinar se o resultado é coerente com o que se espera na realidade. Na Figura 5.14 pode-se visualizar o modelo da configuração deformada da laje modelada com elementos finitos tipo casca (a) e tipo viga (b).

![](_page_20_Picture_2.jpeg)

**Figura 5.14 – Configuração deformada da estrutura usando elementos tipo casca (a) e elementos tipo viga (b).**

Estas configurações são semelhantes entre os dois programas, mostrando-se o modelo com elementos finitos mais flexível. Na Figura 5.15 encontram-se plotados os valores dos deslocamentos calculados para a seção A (a) e a Seção B (b) para ambas as análises.

![](_page_21_Figure_1.jpeg)

# **Deslocamentos na seção A**

![](_page_21_Picture_176.jpeg)

![](_page_21_Figure_4.jpeg)

(b)

**Figura 5.15 – Comparação dos deslocamentos na seção A para ambos os modelos.**

Os maiores deslocamentos acontecem na seção A, na zona que tem maior quantidade de cabos de protensão e que está predominantemente submetida à tração. As diferenças dos deslocamentos nesta seção são próximas entre os dois modelos. A maior diferença encontra-se no final da seção perto do balanço. O deslocamento máximo para o modelo com elementos viga é 3.84 cm. e para elementos casca 4.16 cm. Na seção B as diferenças dos deslocamentos são também muito semelhantes entre os dois modelos, exceto no quinto vão onde os deslocamentos com elementos cascas são bem menores do que os deslocamentos com elementos viga.

As Figuras 5.16 e 5.17 apresentam resultados das tensões obtidas no topo e na base da laje para as seções A e B, modelando a laje com elementos tipo casca e modelando todo o sistema com elementos tipo viga.

Das figuras apresentadas observam-se claramente as tensões no topo da laje a tração e na base da laje a compressão. Em forma geral estas tensões são muito semelhantes para ambos os modelos. Na seção B no topo da laje, o último vão apresenta pequenas compressões para ambos os modelos.

Na seção A o modelo com elemento casca tem valores de tensões maiores que os modelos tipo viga, tanto no topo como na base da laje. O oposto acontece com a seção B, onde as maiores tensões acontecem na laje modelada com elementos tipo viga.

A maior diferença entre os dois modelos observa-se na seção B, na zona das faixas de concreto onde é aplicada a protensão. No topo da laje, na modelagem com elementos viga mostram nessas faixas picos de tensões muito mais elevadas que o modelo com casca.

Na base da laje apresenta, para a mesma seção e nas mesmas faixas, apresenta compressões mais elevadas que o modelo de casca. Na modelagem com elementos cascas estas tensões foram pegas na base dos elementos, mas nas zonas das nervuras, neste mesmo modelo, as tensões da base foram pegas das nervuras (elementos tipo vigas). O quadro resume das tensões calculadas para ambos os modelos encontra-se no Anexo E.

![](_page_23_Figure_0.jpeg)

(a)

![](_page_23_Figure_2.jpeg)

**Figura 5.16 – Tensões S11 no topo (a) e na base (b) da laje na seção A para os modelos com elementos tipo viga e tipo casca.**

![](_page_24_Figure_0.jpeg)

(a)

![](_page_24_Figure_2.jpeg)

**Figura 5.17 – Tensões S22 no topo (a) e na base (b) da laje na seção B para os modelos com elementos tipo viga e tipo casca.**